メールソフト設定例

以下のを例参考にして設定ください。

(admin を自身のアドレスにしてください。) 設定方法が不明な場合は、以下のリンク先の「2.メールソフトの設定方法」 を参考にしてください。

<http://support.smileserver.ne.jp/ver4/05mail/mail02.html>

## メールソフト設定例

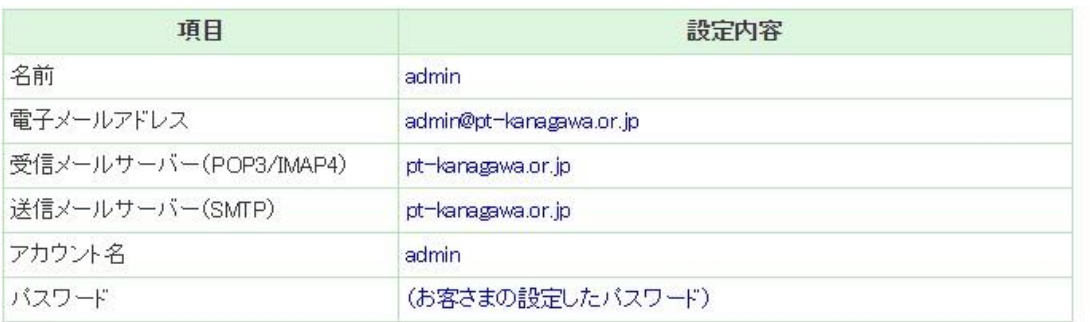

※1 項目名はメールクライアントによって多少異なります。<br>※2 設定内容はあくまで一例です。これと異なった設定でもご利用可能な場合がございます。<br>※3 うまくつながらない場合は[pt-kanagawa.or.jp]を[143.125.249.215]に変えてお試しください。<br>※4 メールクライアントにてSMTP Authenticationを使用する設定を行ってください。

- 
-